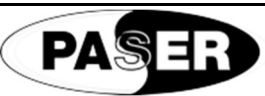

# **JINGLE AVAS IMPOSTAZIONI**

Avvisatore acustico per vetture Elettriche / Ibride CODICE: CF0061UNAV11 - CF0061UNAV21

## **IMPOSTAZIONE MODALITA' DI FUNZIONAMENTO**

JINGLE AVAS 2.0, avvisatore acustico per vetture ibride o elettriche, può funzionare in modalità differenti in base al veicolo e alle caratteristiche tecniche del mezzo.

Questa versatilità permette di poter integrare il prodotto su qualsiasi veicolo.

I modi di funzionamento del sistema sono:

- 1. JMODE CANBUS OEM. Questa configurazione imposta il modulo a lavorare con i protocolli canbus proprietari, secondo la lista di compabilità auto fornita nelle istruzioni di Jingle AVAS 2.0.
- 2. JMODE CANBUS OBD STD. Questa configurazione imposta il modulo a lavorare con i protocolli canbus STANDARD di diagnosi direttamente al canbus del connettore OBD2 del veicolo.
- 3. JMODE CANBUS OBD XTD. Questa configurazione imposta il modulo a lavorare con i protocolli canbus EXTENDED di diagnosi direttamente al canbus del connettore OBD2 del veicolo.
- 4. JMODE SPEED PULSE WIRE. Questa configurazione imposta il modulo a lavorare connesso direttamente ad un filo con segnale di velocità (odometro).
- 5. JMODE GPS ANTENNA. Questa configurazione imposta il modulo a lavorare tramite antenna GPS (fornita su richiesta o presente nel KIT completo).
- 6. JMODE J1939. Questa configurazione imposta il modulo alla sola funzione PGN65215 SPN904 FRONT AXEL SPEED con velocità CAN 500Kbps

Queste impostazioni si possono direttamente sul modulo eseguendo una procedura. Per facilitare l'operazione però, abbiamo creato 6 file differenti, che caricati, secondo l'esigenza, nella memoria di Jingle AVAS 2.0, impostano il modulo secondo la tipologia di funzionamento desiderata.

## **PROCEDURA DI IMPOSTAZIONE**

La procedura di impostazione è semplice.

Innanzitutto scaricare i file da questo link sul sito Paser:

https://automotive.paser.it/it-it/Confort-e-Sicurezza/Sicurezza-su-strada/Paser/Jingle-AVAS-2-0-Avvisatore-acustico-per-auto-elettricheibride-antenna-GPS-inclusa-p1099c92c336.html

Quindi identificato il file di interesse, collegare il modulo Jingle AVAS 2.0 al PC tramite un cavo USB A > MICRO USB.

Il modulo verrà riconosciuto dal PC come un dispositivo USB.

Si aprirà una finestra con all'interno un file nominato DATAXXX.J32. Cancellare il file contenuto così da avere la finestra vuota.

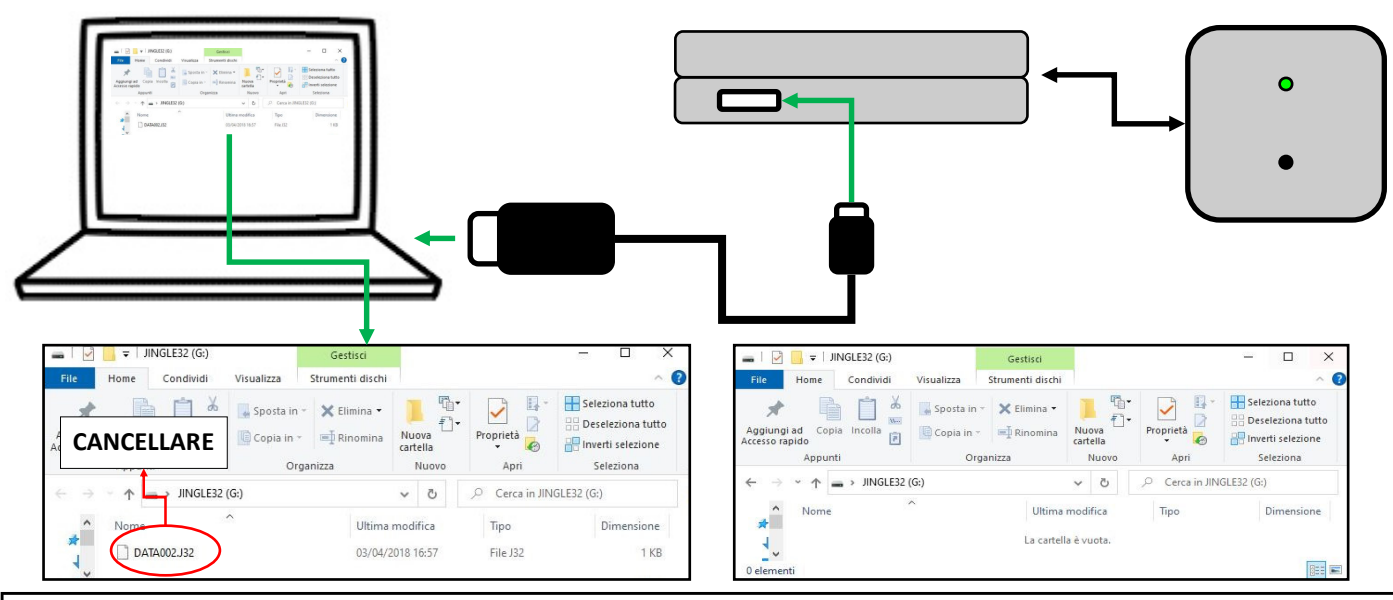

Ora trascinare il file di interesse dentro la finestra (DRAG AND DROP).

Il modulo caricherà il file con le impostazioni desiderate, a conferma del caricamento corretto del nuovo file, il modulo si riavvierà e il LED comincerà a lampeggiare ROSSO e VERDE ad intermittenza. All'interno ritroveremo il file DATAXXX.J32 ma con le nuove impostazioni. Scollegare JINGLE AVAS 2.0 dal PC, l'impostazione è terminata.

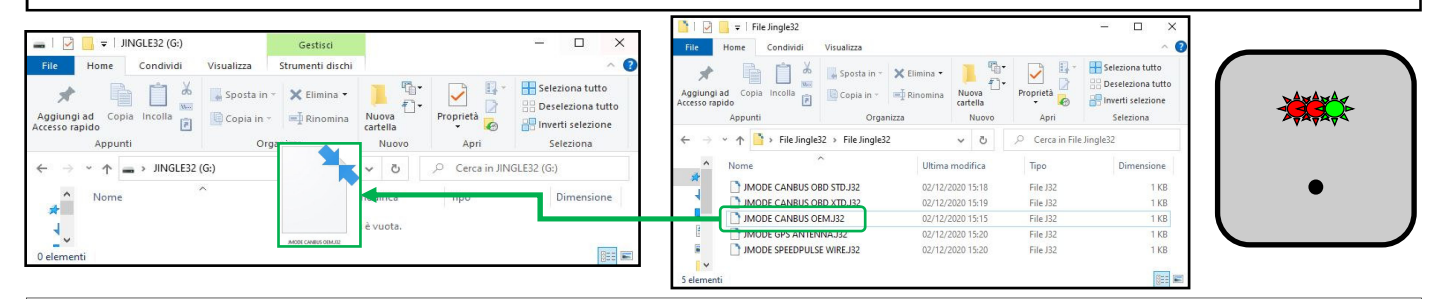

Le informazioni riportate in questo manuale sono puramente a scopo informativo pertanto possono subire modifiche senza preavviso. Al momento della pubblicazione le informazioni risultano corrette ed attendibili. Tuttavia Paser non può essere ritenuta responsabile per eventuali conseguenze derivanti da errori od omissioni del presente manuale. Paser si riserva il diritto di migliorare/modificare il prodotto o il manuale senza l'obbligo di notifica agli utenti.

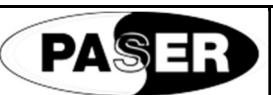

# **JINGLE AVAS SETTINGS**

Acousc signal for electric / hybrid cars **CODE: CF0061UNAV11 - CF0061UNAV21** 

### **WORKING MODES SETTINGS**

JINGLE AVAS 2.0, acoustic signal for hybrid or electric cars, can operate in different modes based on the vehicle and the technical characteristics of the vehicle.

This versatility allows the product to be integrated into any vehicle.

The system operating modes are:

- 1. JMODE CANBUS OEM. This configuration sets the module to work with proprietary canbus protocols, according to the auto compatibility list provided in the Jingle AVAS 2.0 instructions.
- 2. JMODE CANBUS OBD STD. This configuration sets the module to work with the diagnosis STANDARD canbus protocols directly to the canbus of the vehicle's OBD2 connector.
- 3. JMODE CANBUS OBD XTD. This configuration sets the module to work with the diagnostic EXTENDED canbus protocols directly to the vehicle's OBD2 connector canbus.
- 4. JMODE SPEED PULSE WIRE. This configuration sets the module to work connected directly to a wire with a speed signal (odometer).
- 5. JMODE GPS ANTENNA. This configuration sets the module to work via GPS antenna (supplied on request or present in the complete KIT).
- 6. JMODE J1939. This configuration sets the module only to the function PGN65215 SPN904 FRONT AXEL SPEED with CAN speed 500Kbps.

These settings can be done directly on the module by performing a simple procedure. To facilitate the operation, however, we created 6 different files, which loaded, based on what we need, into the memory of Jingle AVAS 2.0, set the module according to the type of operation desired.

# **SETTING PROCEDURE**

The setup procedure is simple.

First download the files from this link on the Paser website:

https://automotive.paser.it/it-it/Confort-e-Sicurezza/Sicurezza-su-strada/Paser/Jingle-AVAS-2-0-Avvisatore-acustico-per-auto-elettricheibride-antenna-GPS-inclusa-p1099c92c336.html

Then having idenfied the file of interest, connect the Jingle AVAS 2.0 module to the PC via a USB A> MICRO USB cable.

The module will be recognized by the PC as a USB device.

A window will open with a file named DATAXXX.J32 inside. Delete the contained file so that the window is empty.

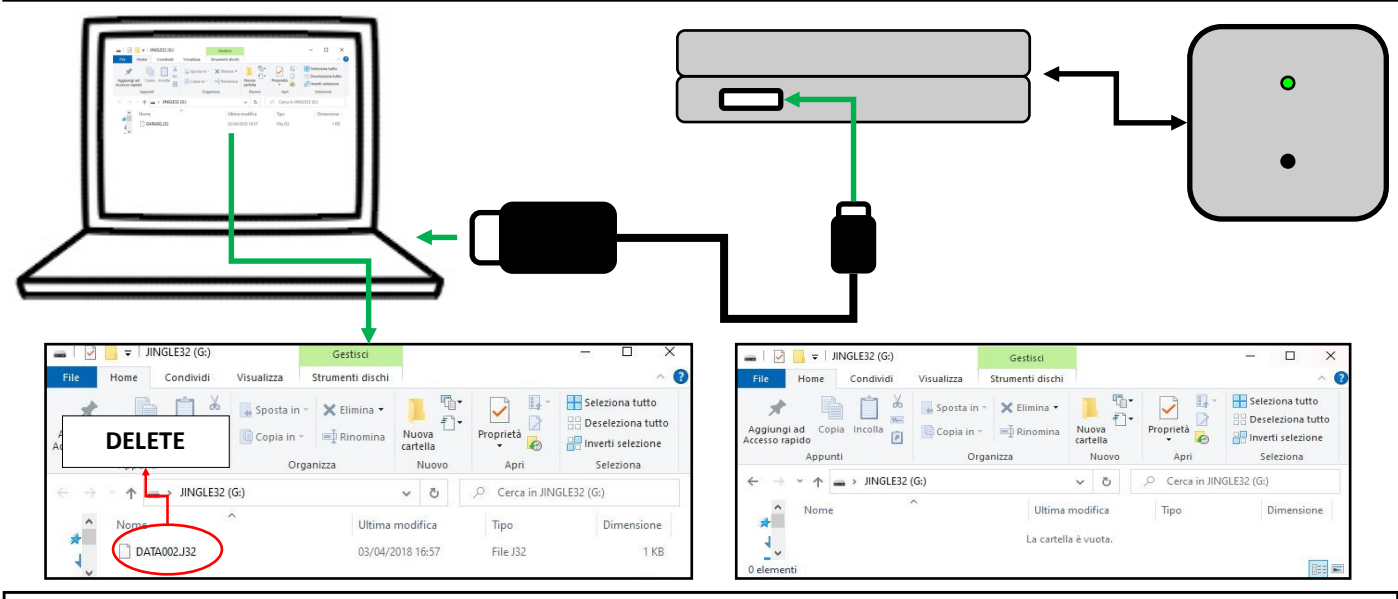

Now drag the file of interest into the window (DRAG AND DROP).

The module will load the file with the desired settings, to confirm the correct loading of the new file, the module will restart and the LED will start flashing RED and GREEN intermittently. Inside we will find again the DATAXXX.J32 file but with the new settings. Disconnect JINGLE AVAS 2.0 from the PC, the setup is finished.

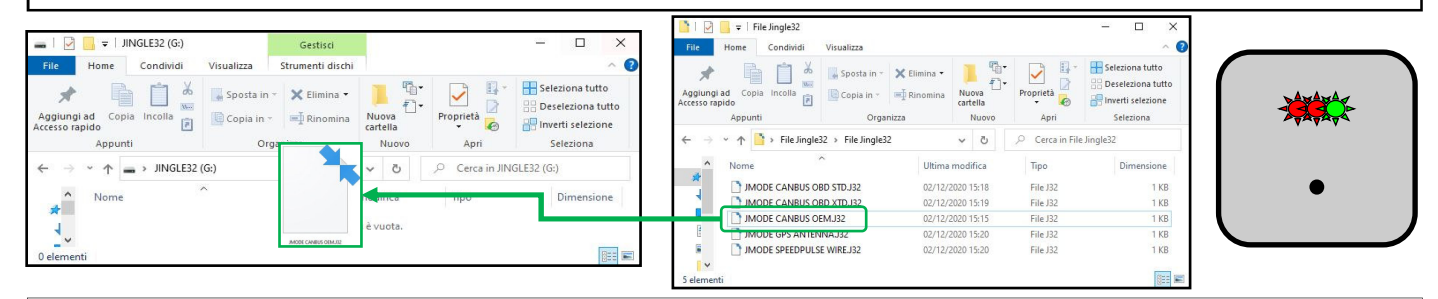

The information in this guide and in its attaches are purely for information purposes, therefore, are subject to change without notice. At the time of publication the information is correct and reliable. However Paser can not be held responsible for any consequences resulng from errors, omissions or incongruence in this manual (for ex. according to missed audio configuration back-up of the vehicles). Paser reserves the right to improve / change the product or manual without obligation to notify users.

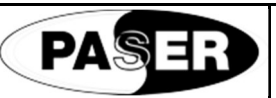

# **JINGLE AVAS SETTINGS**

Signal acousque pour voitures électriques / hybrides **CODE: CF0061UNAV11 - CF0061UNAV21** 

#### **MODE DE FONCTIONNEMENT**

JINGLE AVAS 2.0, signal acoustique pour voitures hybrides ou électriques, peut fonctionner dans différents modes en fonction du véhicule et des caractéristiques techniques du véhicule.

Cette polyvalence permet au produit d'être intégré dans n'importe quel véhicule.

Les modes de fonctionnement du système sont:

- 1. JMODE CANBUS OEM. Cette configuration configure le module pour qu'il fonctionne avec des protocoles canbus propriétaires, conformément à la liste de compatibilité automatique fournie dans les instructions Jingle AVAS 2.0.
- 2. JMODE CANBUS OBD STD. Cette configuration règle le module pour qu'il fonctionne avec les protocoles de diagnostic canbus STANDARD directement sur le canbus du connecteur OBD2 du véhicule.
- 3. JMODE CANBUS OBD XTD. Cette configuration configure le module pour qu'il fonctionne avec les protocoles de diagnostic canbus ÉTENDUS directement sur le connecteur canbus OBD2 du véhicule.
- 4. JMODE SPEED PULSE WIRE. Cette configuration permet au module de fonctionner directement connecté à un fil avec un signal de vitesse (odomètre).
- 5. JMODE GPS ANTENNA. Cette configuration permet au module de fonctionner via une antenne GPS (fournie sur demande ou présente dans le KIT complet).
- 6. JMODE J1939. Cette configuration définit le module uniquement sur la fonction de protocole PGN65215 SPN904 FRONT AXEL SPEED avec une vitesse CAN 500Kbps

Ces réglages peuvent être effectués directement sur le module en effectuant une procédure simple. Pour faciliter l'opération, cependant, nous avons créé 6 fichiers différents, qui ont chargé, en fonction de ce dont nous avons besoin, dans la mémoire de Jingle AVAS 2.0, paramétrez le module en fonction du type d'opération souhaité.

### **PROCÉDURE**

La procédure d'installation est simple.

Téléchargez d'abord les fichiers à partir de ce lien sur le site web de Paser:

https://automotive.paser.it/it-it/Confort-e-Sicurezza/Sicurezza-su-strada/Paser/Jingle-AVAS-2-0-Avvisatore-acustico-per-auto-elettricheibride-antenna-GPS-inclusa-p1099c92c336.html

Après avoir idenfié le fichier d'intérêt, connectez le module Jingle AVAS 2.0 au PC via un câble USB A> MICRO USB.

Le module sera reconnu par le PC comme un périphérique USB.

Une fenêtre s'ouvrira avec un fichier nommé DATAXXX.J32 à l'intérieur. Supprimez le fichier contenu afin que la fenêtre soit vide.

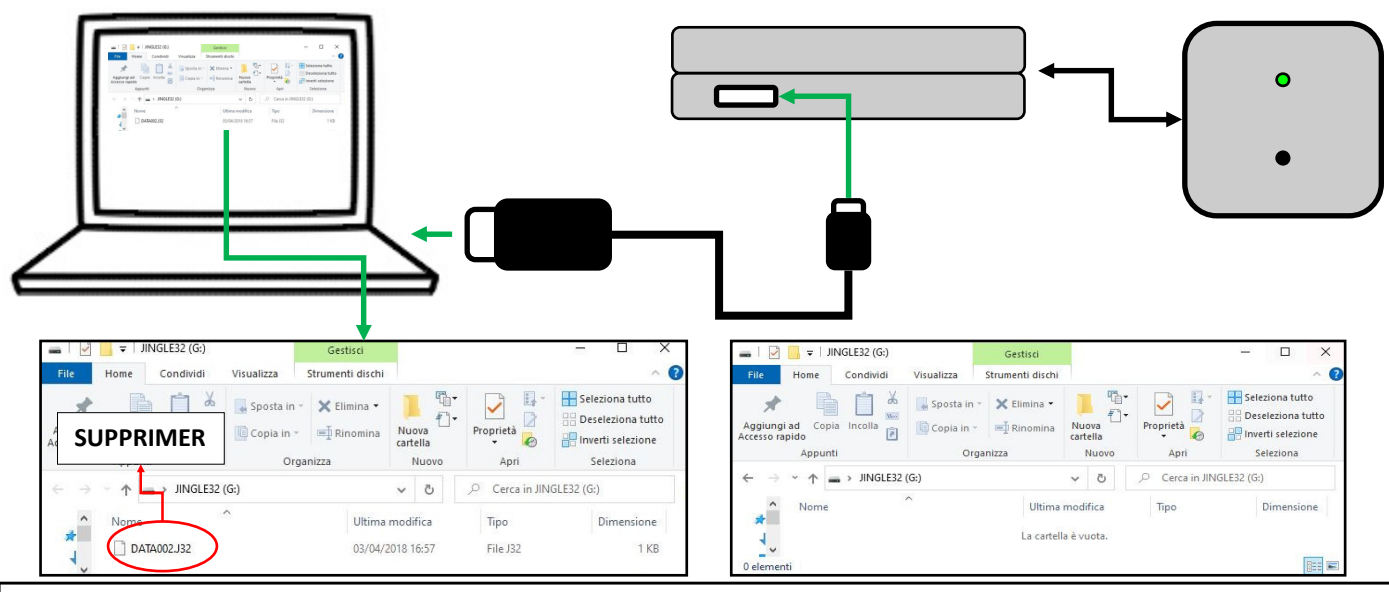

Faites maintenant glisser le fichier qui vous intéresse dans la fenêtre (DRAG AND DROP).

Le module chargera le fichier avec les paramètres souhaités, pour confirmer le chargement correct du nouveau fichier, le module redémarrera et la LED commencera à clignoter en ROUGE et VERT par intermittence. A l'intérieur, nous retrouverons le fichier DATAXXX.J32 mais avec les nouveaux paramètres. Déconnectez JINGLE AVAS 2.0 du PC, la configuration est terminée.

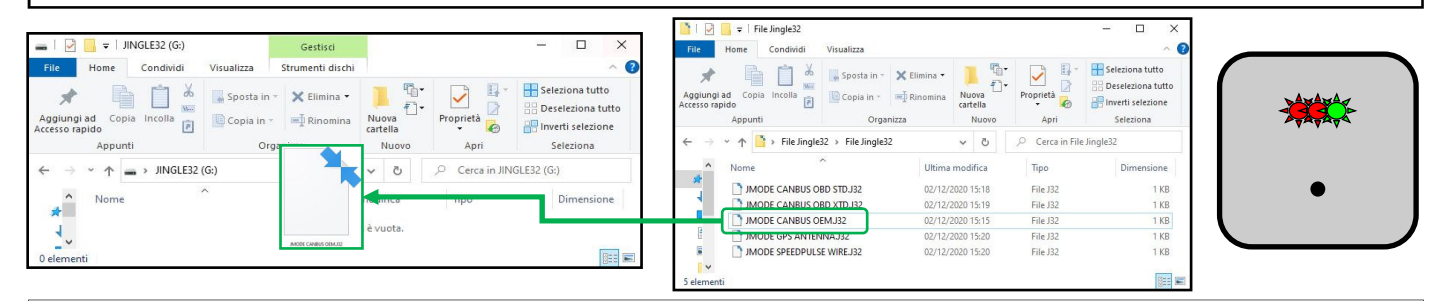

Les informations contenues dans ce manuel sont purement informatives et sont par conséquent soumises à modification sans préavis. Les informations sont correctes et fiables au moment de la publication. Toutefois, Paser décline toute responsabilité quant aux conséquences qui pourraient découler d'éventuelles erreurs ou omissions contenues dans ce manuel. Paser se réserve le droit d'améliorer/de modifier le produit ou le manuel sans en avertir les utilisateurs.

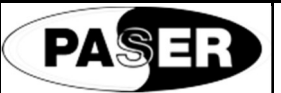

# **JINGLE AVAS SETTINGS**

# Señal acústica para coches eléctricos / híbridos **CODIGO: CF0061UNAV11 - CF0061UNAV21**

### **DESCRIPCIÓN**

JINGLE AVAS 2.0, señal acústica para coches híbridos o eléctricos, puede funcionar en diferentes modos en función del vehículo y las características técnicas del vehículo.

Esta versatilidad permite integrar el producto en cualquier vehículo.

Los modos de funcionamiento del sistema son:

- 1. JMODE CANBUS OEM. Esta configuración configura el módulo para que funcione con protocolos canbus propietarios, de acuerdo con la lista de compatibilidad automática proporcionada en las instrucciones de Jingle AVAS 2.0.
- 2. MODE CANBUS OBD STD. Esta configuración configura el módulo para que funcione con los protocolos canbus ESTÁNDAR de diagnóstico directamente al canbus del conector OBD2 del vehículo.
- 3. JMODE CANBUS OBD XTD. Esta configuración hace que el módulo funcione con los protocolos canbus EXTENDIDOS de diagnósco directamente al canbus del conector OBD2 del vehículo.
- 4. JMODE SPEED PULSE WIRE. Esta configuración establece que el módulo funcione conectado directamente a un cable con una señal de velocidad (odómetro).
- 5. JMODE GPS ANTENNA. Esta configuración hace que el módulo funcione a través de una antena GPS (suministrada bajo pedido o presente en el KIT completo).
- 6. JMODE J1939. Esta configuración establece el módulo para la única función del protocolo PGN65215 SPN904 FRONT AXEL SPEED con velocidad CAN 500Kbps

Estos ajustes se pueden realizar directamente en el módulo mediante un procedimiento sencillo.

Para facilitar la operación, sin embargo, creamos 5 archivos diferentes, los cuales cargados, en base a lo que necesitamos, en la memoria de Jingle AVAS 2.0, configuramos el módulo según el tipo de operación deseada.

# **PROCEDIMIENTO DE CONFIGURACIÓN**

El procedimiento de configuración es sencillo.

Primero descargue los archivos de este enlace en el sitio web de Paser:

https://automotive.paser.it/it-it/Confort-e-Sicurezza/Sicurezza-su-strada/Paser/Jingle-AVAS-2-0-Avvisatore-acustico-per-auto-elettricheibride-antenna-GPS-inclusa-p1099c92c336.html

Luego, una vez idenficado el archivo de interés, conecte el módulo Jingle AVAS 2.0 a la PC mediante un cable USB A> MICRO USB. El módulo será reconocido por la PC como un dispositivo USB.

Se abrirá una ventana con un archivo llamado DATAXXX.J32 dentro. Elimine el archivo contenido para que la ventana esté vacía.

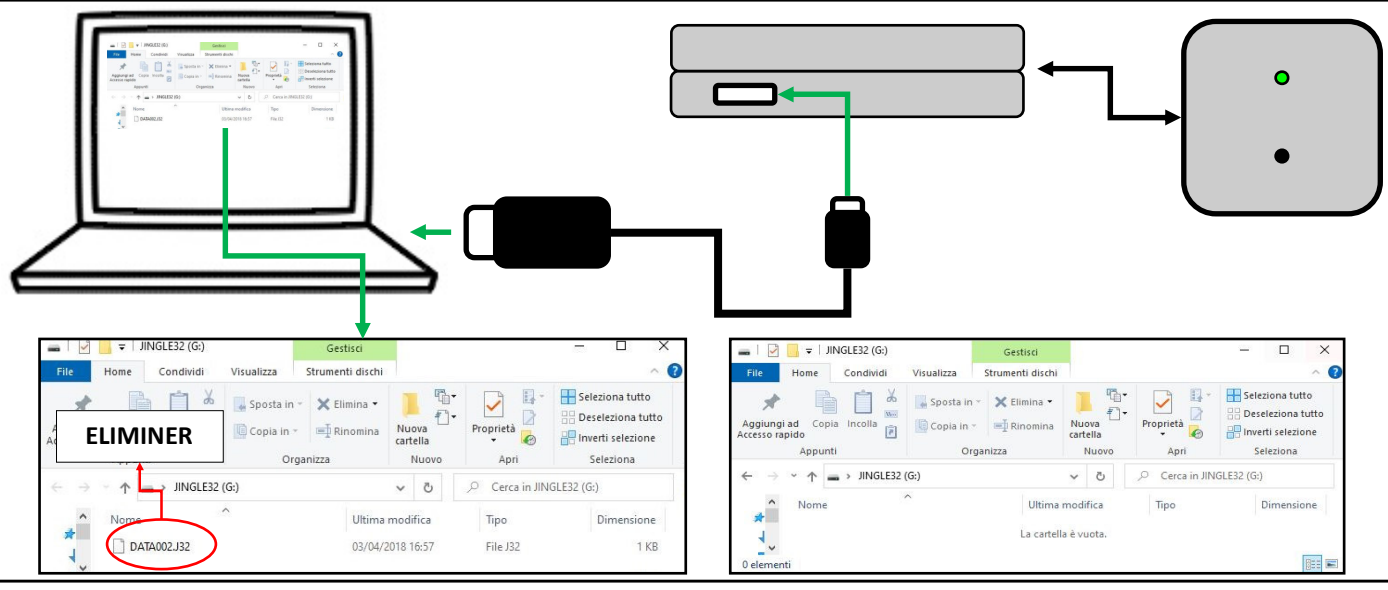

Ahora arrastre el archivo que desee a la ventana (ARRASTRAR Y SOLTAR).

El módulo cargará el archivo con los parámetros deseados, para confirmar la carga correcta del nuevo archivo, el módulo se reiniciará y el LED comenzará a parpadear en ROJO y VERDE de manera intermitente. En su interior, encontraremos el archivo DATAXXX.J32 pero con los nuevos parámetros. Desconecte JINGLE AVAS 2.0 de la PC, la configuración está completa.

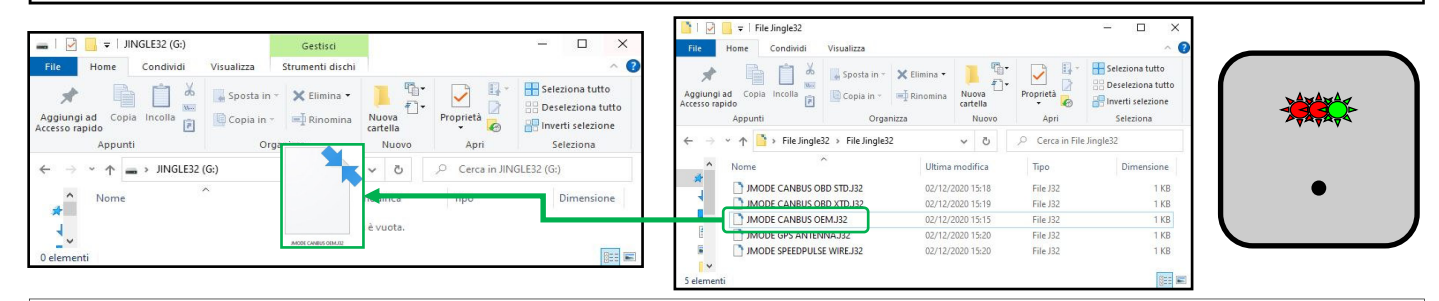

Las informaciones en esta guía son puramente informativas, por lo tanto, están sujetas a cambios sin previo aviso.

En el momento de la publicación, las informaciones son correctas y confiables. Sin embargo, Paser no se hace responsable de las consecuencias derivadas de errores u omisiones en este manual. Paser se reserva el derecho de mejorar / cambiar el producto o el manual sin obligación de noficar a los usuarios.